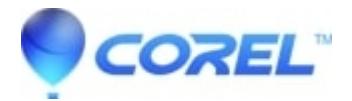

## **[Painter Essentials 5: How To Manually Remove From Windows](http://kb.parallels.com/en/127958)**

• Painter

Below you will find the instructions to manually remove Painter Essentials 5 onto your system.

These steps are to be performed if you are unable to uninstall Painter Essentials 5 in Windows using Programs and Features, Uninstall a program, or if you are unable to reinstall and the program is not present.

**Note:** Before you start, ensure you have the necessary information such as link/DVD and serial number to reinstall.

## **Part One - Windows Explorer**

- 1) Open File Explorer
- 2) Navigate to C:\Windows\Installer
- 3) Change your view to "details"
- 4) Right click on the sorting tool bar, and select Title
- 5) Click on Title to sort the list alphabetically
- 6) Scroll through the list, regarding the items under Title, and delete all Painter Essentials 5 entries
- 7) Change the location then to C:\Program Files\Corel
- 8) Delete the folder Painter Essentials 5
- 9) Close the File Explorer Window

## **Part Two - Windows Registry**

**NOTE:** Be sure once entering, to click File> Export> And save a copy of your registry before continuing. Be also sure that the Export Range on the bottom left, is set to All before you press save.

1) On your keyboard, hold the Windows Key down and tap the letter R

2) In the run box that appears, type in regedit and press enter

**NOTE:** To drill down to the necessary locations, simply double click on each heading to expand the list

3) Navigate to the following location HKEY\_CLASSES\_ROOT\Installer\Products

4) Delete the following keys of present

20B984629F6A64F45AD9BD56AFF84D9F

241112990B2E8EC43AA597A235B1DA04

275D99E8E7EE0484C997AF621CAF802D

2C6AB00B27DF43448AD214C556AD53C9

5252D2664B31FB1428F4352A0E6DAF28

5A711C7ED79EB784EA6B2139AFB08F6E

5D76526F277C9A441879B3614DE29B44

73DB53E700F3BCF43A75295F0DDCCEA2

BD1E4EA725DDAD6408C6031AD0F3ED7A

C4A595A5E01E5964984113A77EC7BB97

5) Navigate to the following location

HKEY\_LOCAL\_MACHINE\SOFTWARE\Microsoft\Windows\CurrentVersion\Installer\UserData\S-1-518\Products

6) Delete the following keys of present

20B984629F6A64F45AD9BD56AFF84D9F

241112990B2E8EC43AA597A235B1DA04

275D99E8E7EE0484C997AF621CAF802D

2C6AB00B27DF43448AD214C556AD53C9

5252D2664B31FB1428F4352A0E6DAF28

5A711C7ED79EB784EA6B2139AFB08F6E

5D76526F277C9A441879B3614DE29B44

73DB53E700F3BCF43A75295F0DDCCEA2

BD1E4EA725DDAD6408C6031AD0F3ED7A

C4A595A5E01E5964984113A77EC7BB97

7) Close the registry

8) Restart the computer

**Part Three - You are ready to reinstall**

© 1985-2024 Corel. All rights reserved.